## **Навчально-виховний комплекс «Загальноосвітня школа І-ІІІ ступенів №1-гімназія» м.Копичинці Гусятинського району Тернопільської області**

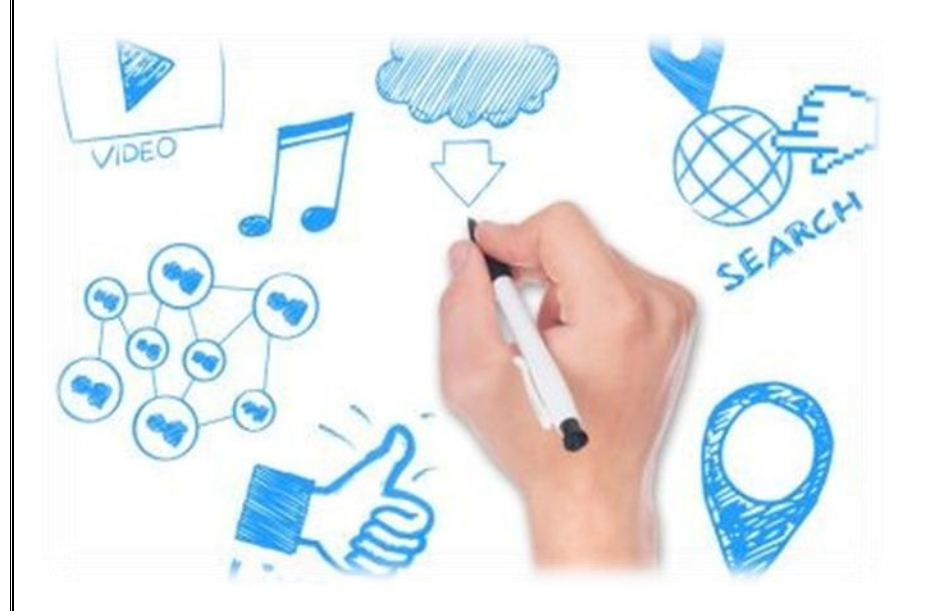

**Районний огляд-конкурс на здобуття премії імені Івана Пулюя**

*Те, що я встиг пізнати, чудово. Сподіваюся, таке ж чудове те, що мені доведеться пізнати.*

*Сократ* 

# *Скрайбінг – візуалізація мрії*

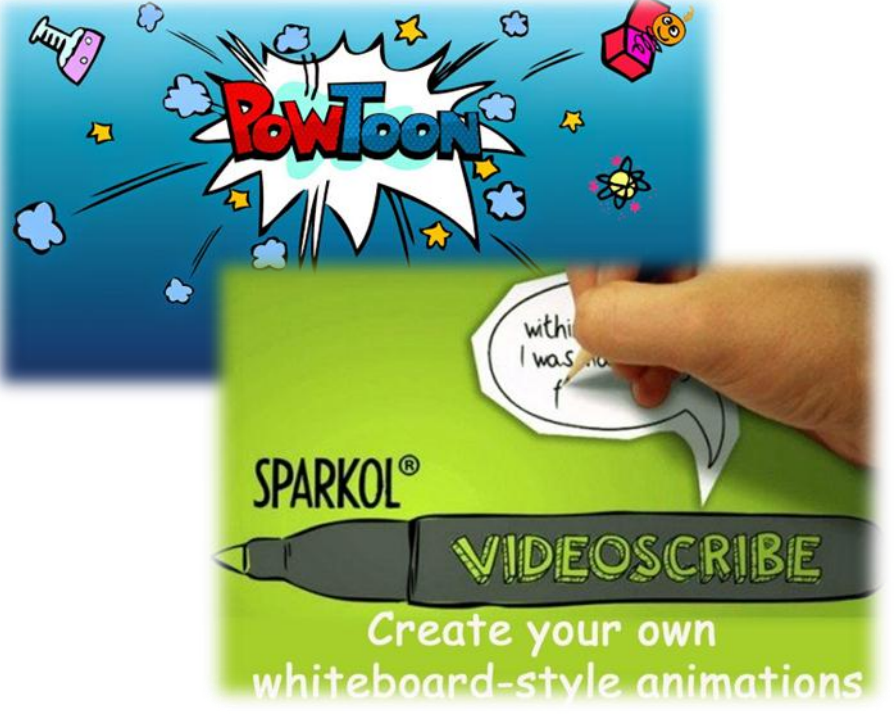

**Роботу виконала Яворівська Наталія** *учениця 2 гімназійного (6) класу*

**Керівник Яворівська Ольга Зіновіївна** *вчитель інформатики*

Копичинці, 2018

# **3MicT**

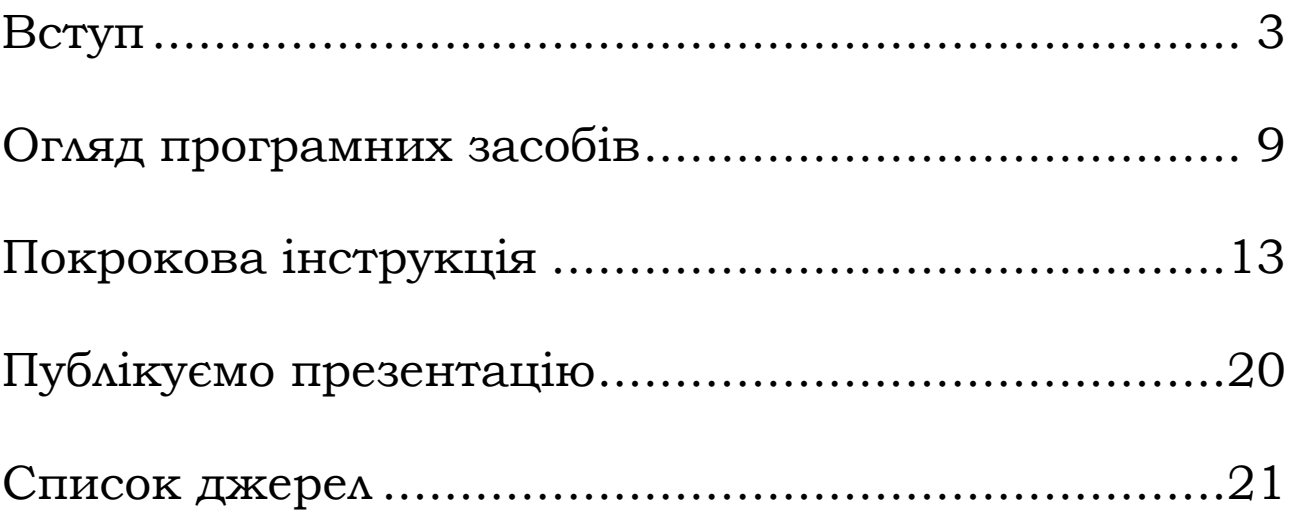

# **Вступ**

<span id="page-2-0"></span>*Привабливі, сучасні і модні зараз відеоролики з анімаційними малюнками та написами "рукою" – це скрайбінг презентації. Навчитися їх створювати дуже просто.*

В дитинстві ми всі були трохи «скрайберами». Ми швидше навчилися малювати, ніж писати. Зображені прості картинки ми показували батькам, пояснюючи, що це. Таким чином, ми намагалися донести інформацію, що міститься в наших головах, до інших людей. Сьогодні постає безліч запитань:

- Як просто розказати про складне?
- Як донести складну думку?
- Як пояснити матеріал дитині?

Надокучили нудні презентації? Так було доти, поки не з'явився скрайбінг.

**Скрайбінг** - це процес візуалізації складного змісту простими образами, при якому замальовка образів відбувається в процесі донесення інформації.

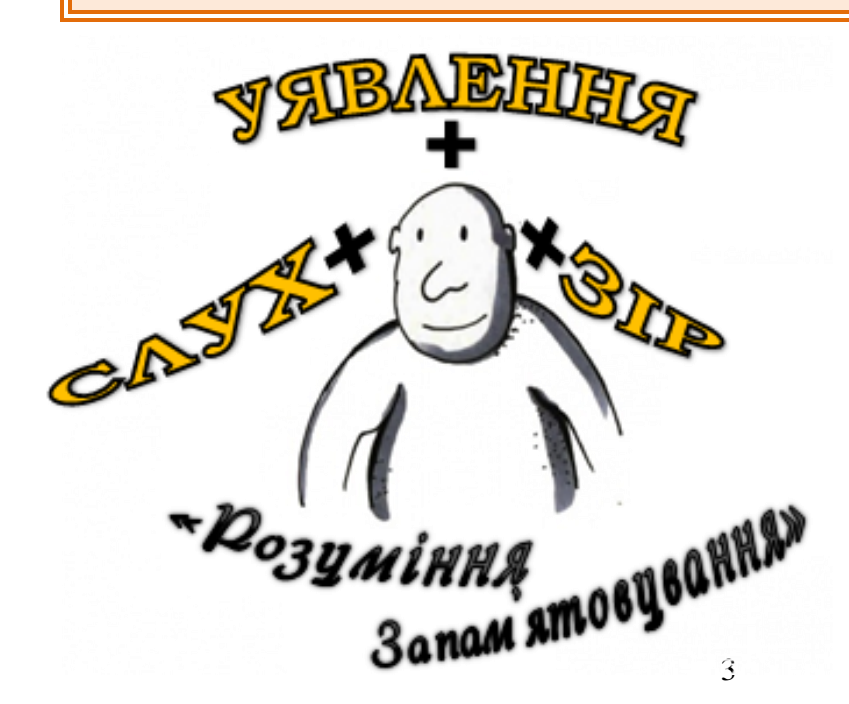

Але щоб зрозуміти, краще одного разу побачити відеоролик або живу роботу скрайбера.

Особливість скрайбінгу, в порівнянні з іншими способами донесення складної інформації, в тому, що він запускає одночасно слух, зір і уявлення людини. Коли відображення просторових образів відбувається в процесі донесення інформації, людина її не тільки краще розуміє, але і зберігає.

*Достатньо згадати свої нескінченно довгі уроки. В очікуванні дзвінка, багато хто дозволяє малювати на полях або останніх сторінках зошитів. І, звичайно, учитель, заставши учня за малюнком, говорить: «Ай-яй-яй», - або записує зауваження у щоденнику. Наша візуальна складова все ж спробувала іноді пробитися, але в голові складалася картина, що робити такі замальовки на серйозних уроках не можна. Ми ж дорослі люди і повинні виражати свої думки за допомогою слів чи записів у конспект.* 

У більшості з нас закріпився стереотип, що малювати можуть тільки художники. Правда? Але скетч може намалювати кожен з нас. Адже мислимо ми не текстом, а саме образами.

Під скетчінгом в буквальному сенсі розуміється техніка створення швидких малюнків, від *англ*. **sketch** - ескіз, начерк, зарисовка.

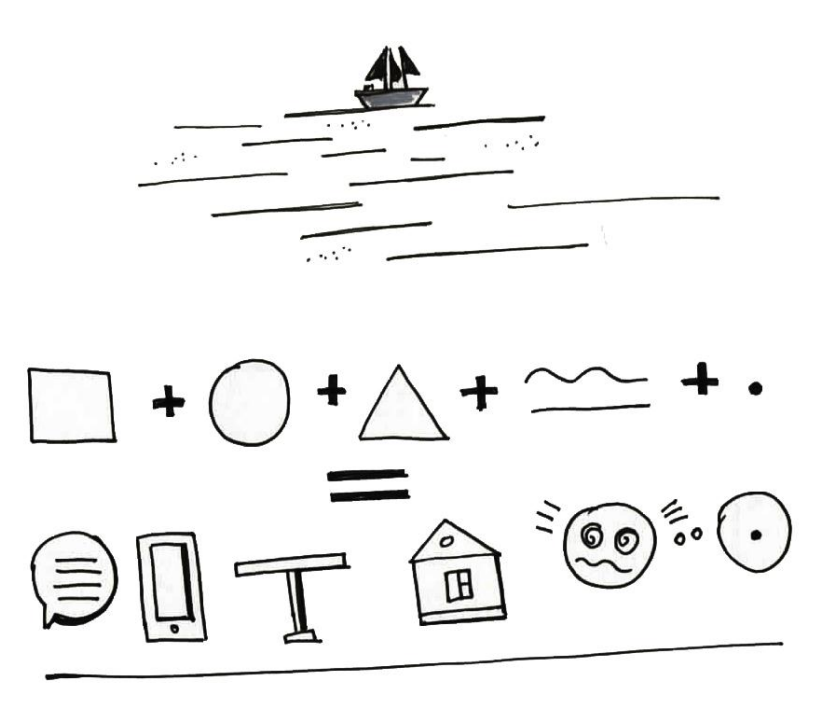

Коли ви думаєте про море, що ви представляєте: слово «море» або картинка з морем? Скрайбінг призначений для пояснення складних понять, презентацій та повідомлень, ведення записів та щоденників. На мій погляд, його може використовувати будь-хто кожного дня.

#### **Різновиди скрайбінгу**

1. Відеоролики - створення та використання готового відеоролика у програмуванні.

2. Скрайбінг на заходах, таких як конференції, семінари, презентації, навчання. Скрайбер робить замальовку основного змісту в процесі заходу.

3. 3D-скрайбинг - використання 3D-ручки для створення образів в об'ємі. У підсумку це красива історія, якої можна торкнутися і залишити на пам'ять.

#### **Інструменти для скрайбінгу**

Досвідчений скрайбер може використовувати будь-яку поверхню та інструмент, який залишає слід, для візуалізації зображення. Зазвичай для скрайбінгу вибирають один з інструментів:

- фломастер (маркер, ручка),
- скетчбук,
- фліпчарт,
- дошка для малювання,
- планшет зі стилусом (хоча можна і пальцем водити по екрану),
- комп'ютер.

### **Основні етапи скрайбінгу**

Перше і найважливіше – це навчитися виділяти основний зміст, який ви хочете донести до людей. Часто буває, що через велику кількість слів, тексту або картинок люди втрачають суть вашої розповіді. Тому рекомендую здійснювати підготовку таким чином:

 **Придумайте ідею.** *Вона повинна бути зрозумілою і захоплюючою для аудиторії.* 

 **Підготуйте сценарій.** *Наперед продумайте і запишіть, про що ви хочете сказати і які образи будуть передавати зміст.* 

 **Замалюйте скетчі.** *Їх кількість і швидкість, з якою ви створюєте, повинні співпадати з часом на озвучення.* 

**Змонтуйте відеоролик** *або проведіть скрайбінг-сесію.*

**Подивіться** *на задоволені обличчя слухачів.* 

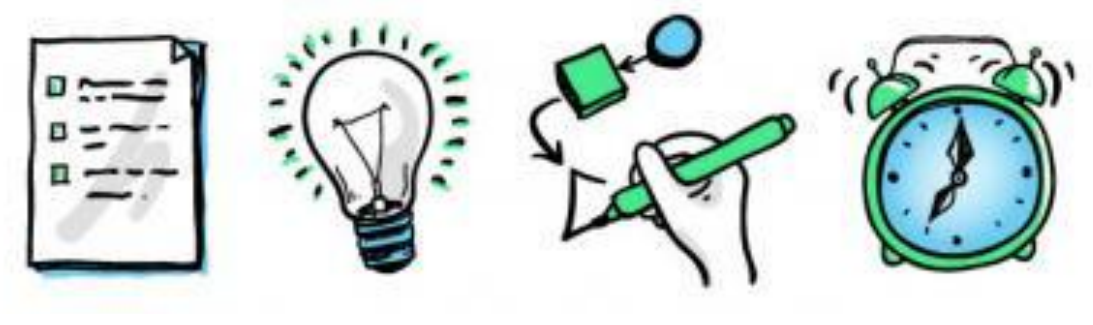

[План роботи](http://io.nios.ru/sites/io.nios.ru/files/images/image002_25.jpg) Аналіз Візуалізація Таймінг

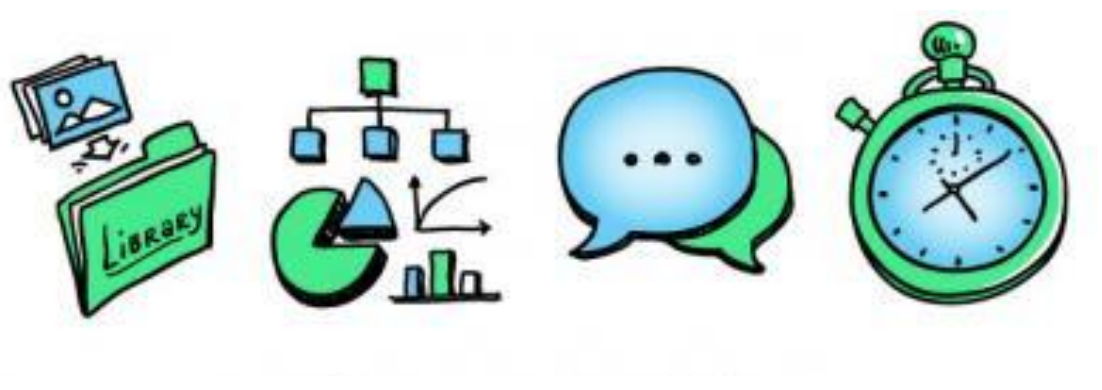

зображень і діаграми навички

Бібліотека Графіки [Комунікативні](http://io.nios.ru/sites/io.nios.ru/files/images/image003_49.jpg) Час

## **Поширені помилки**

 **"Я не вмію малювати".** *Ага звичайно! Одним з переваг малювання в скрайбінгу є те, що образи (скетчі, малюнки) повинні бути максимально спрощеними. Використовуючи п'ять базових елементів (квадрат, коло, трикутник, лінія і точка), можна зобразити те, що вам потрібно.* 

 **«Я не сильний в монтажі на комп'ютері».** *В даний час існують програмні продукти, які не складніші за Word. Просто спробуйте. В крайньому випадку просто зніміть процес відтворення і озвучування на телефон.* 

 **«Я не розумію, де це застосовувати».** *Повірте, скрайбінг можна застосовувати щодня. Спробуйте для початку на папері накидати простими картинками свої плани: побачите, наскільки це зручніше.* 

 **«Мою роботу можуть погано оцінити інші».** Буває, людина побоюється, що скажуть оточуючі, що він погано намалював, або взагалі посміються, побачивши, як доросла людина сидить і накидає скетчі. Заведіть Скетчбук і накидайте туди скрайби тільки для себе. Коли вирішите, що у вас виходить, можете показати оточуючим.

**Грамотне поєднання слів і ілюстрацій, здатне наочно відобразити основні ідеї презентації - це і є скрайбінг.**

## **Чому мені сподобався скрайбінг?**

Щось нове і незвичайне, що привертає увагу, але навіщо він потрібен, як він зможе допомогти мені на уроці? Що зазвичай, ми учні робимо, коли нам задають написати реферат або створити презентацію? Копіюємо з Інтернету і часто не тільки забуваємо прочитати текст, але навіть відформатувати і видалити посилання. Учитель хоче, щоб учень не тільки вмів знайти інформацію і скопіювати, а прочитав її з різних джерел, проаналізував і на основі цього зробив своє. Цікаво, на мою думку, проходили б змагання зі створення скрайба за підсумками пройденої теми, наприклад, візитна картка Африки або океану.

## **Плюси і мінуси скрайб-презентації:**

1. Незвичайність, оригінальність.

2. Стислість і образність.

3. Велика ступінь засвоєння матеріалу аудиторією.

1. Великі тимчасові витрати: написання сценарію, тренування в малюванні, озвучення, зйомки, монтаж фільму можуть зайняти кілька днів.

2. Технічні труднощі.

Відео-скрайбінг – один з максимально ефективних, цікавих і переконливих способів подачі інформації. Тривалість відеоролика залежить від змісту матеріалу (від 1 до 10 хвилин).

## **Емоційний вплив – головна функція відео-скрайба.**

# **Огляд програмних засобів**

<span id="page-8-0"></span>У численних дослідженнях підтверджено, що найсильнішим ефектом впливу на свідомість володіє саме відео. Створення якісного навчального відео до недавнього часу було доступно тільки відомим компаніям, однак із появою нового напряму у відеовиробництві, якісні ролики стали доступними і широкому загалу. Згаданий вище напрям називається графічне (анімаційне) відео. Анімаційне відео є проміжним продуктом між презентацією та мультфільмом. Основна відмінність такого відео від презентації полягає у тому, що замість статичної картинки, як це буває у презентаціях, у кадрі постійно відбувається якийсь рух. В анімованому відео елементи графіки можуть з'являтися у кадрі та можуть зникати. Також, як правило, є один або кілька персонажів, які мають змогу ходити, говорити, сідати, бігти. Таку анімацію можна створити за допомогою спеціальних додатків, таких як:

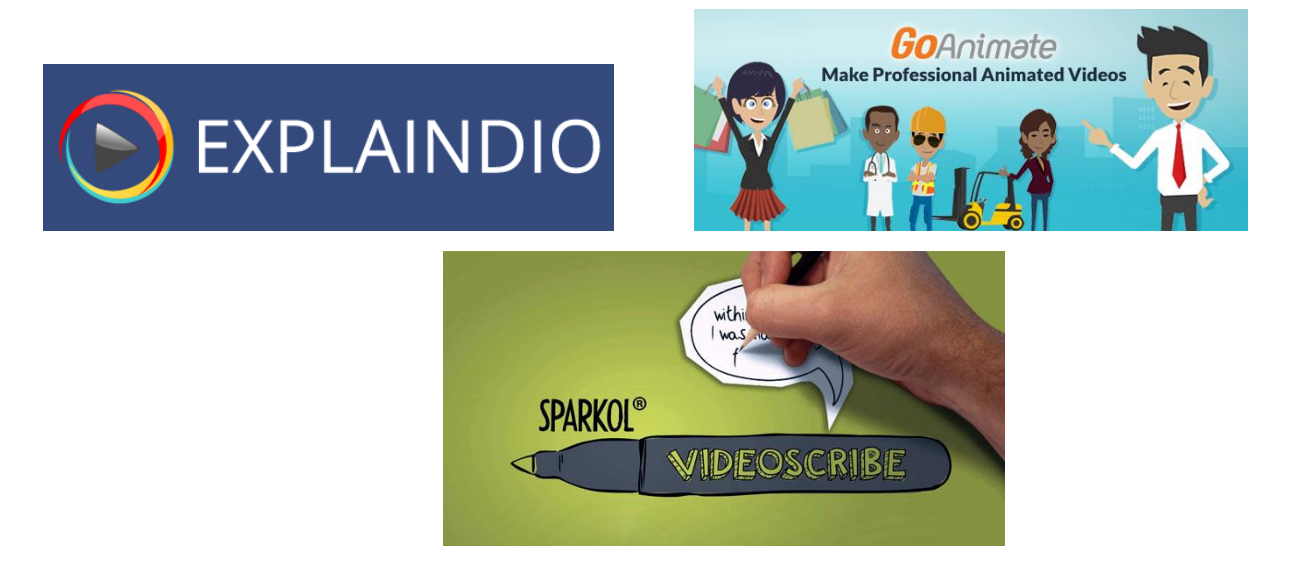

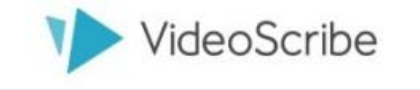

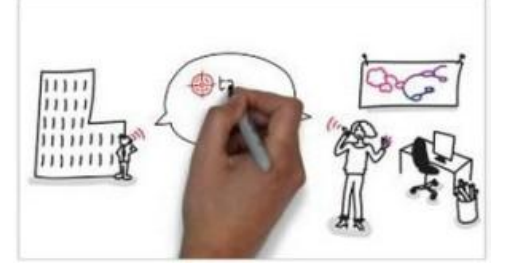

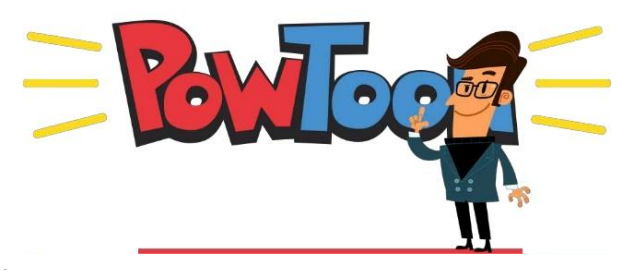

#### *Розглянемо особливості кожного із наведених сервісів:*

**SparkolVideoScribe** – проста у використанні програма, з великою вбудованою бібліотекою зображень та музичних файлів. Ідеально підходить для користувачів, які починають освоювати мистецтво створення анімаційного відео. Унікальність програми *Sparkol VideoScribe* полягає в тому, що вона здатна автоматизувати складний процес створення відео до дуже простого заняття так, що воно стає захоплюючим, гарантуючи при цьому професійні результати. Програма *Sparkol VideoScribe* дозволяє створювати анімовані відеоролики професійної якості. Для цього не обов'язково володіти спеціальними навичками відеомонтажу та мати будь-які інші редактори. У додаток вбудовані всі необхідні функції, а наявність великої кількості інструментів, робить її незамінним помічником для тих, кому потрібно створювати красиві та якісні відеоролики, які можна зберігати на комп'ютері та завантажувати на YouTube, Facebook або зберігати в Dropbox. У комплект програми входить вбудована бібліотека музичних файлів, та велика добірка картинок різних тематик. Це дає можливість створювати відеоролики, не вдаючись до пошуку відповідних за тематикою зображень і музики в інших місцях. Крім того, що програма має велику бібліотеку медіа файлів, можна також завантажувати власні звукові або музичні файли та необхідні зображення із комп'ютера. Вони також будуть промальовуватися за допомогою чарівної руки. Все це, дає можливість користувачу реалізовувати свої творчі та навчальні ідеї без будь-яких обмежень. Проект постійно вдосконалюється, додаються нові функції і можливості.

Принципи доказової медицини **Explaindio** – більш просунута програма для створення графічного відео. Дозволяє проектувати складні відеоролики, підтримує вставку в проект інших відео - сюжетів, gif анімації та 3D об'єктів. У додатку є велика бібліотека анімованих слайдів, що дозволяє створювати якісну графіку для власних фотографій. *Explaindio Video Creator* – може

10

також створювати грифонаж (техніка створення малюнку) і рухомі відео. Для створення проекту можна використовувати вбудовані елементи, субтитри, аудіо доріжки, є можливість скористатися повністю своїми напрацюваннями у цій галузі. Після того як проект готовий, його можна завантажити до соціальної мережі, а інтерактивні елементи дозволять значно спростити роботу. *Explaindio* складний інструмент, адже він оснащений великою кількістю різних налаштувань, тому новачкам додаток не підійде, а ось більш просунуті користувачі зможуть оцінити всі його тонкощі. Готовий проект можна експортувати в формат MP4, що дозволить у подальшому використовувати його в багатьох інших відео-редакторах.

**GoAnimate** – лідер у галузі створення анімаційного відео. У його арсеналі великий архів персонажів, стилів і сцен. Ви можете проектувати свої власні сцени з величезної бібліотеки об'єктів, девайсів і предметів інтер'єру. Можна також анімувати ефект розмови між персонажами, перетворюючи ролик у захоплюючий мультфільм, або першокласну презентацію. Щоб створити анімацію в *GoAnimate,* потрібно вигадати сценарій, потім, використовуючи готові шаблони, фони, сцени, візуалізувати його і накласти музику або закадровий голос. Місця для творчості вистачає, так як в *GoAnimate* можна використовувати не тільки наявні у програмі картинки, але і завантажувати свої. Сервіс платний і абонентська плата складає близько 80 доларів. Тому безкоштовно використовувати *GoAnimate* можна протягом 14 днів, після чого потрібно чітко визначатися з тим, чи використовувати цей сервіс.

**PowToon** – онлайн сервіс створення відео у стилі інфографіки та анімаційного відео. Завдяки великій бібліотеці дизайнерських слайдів і переходів для елементів, *PowToon* дозволяє створити чудовий відеоролик для проекту за лічені хвилини. *PowToon* має простий інтерфейс з підтримкою Drag and Drop, готові шаблони і різні бібліотеки стилів. Кожен «слайд» являє собою сцену в сюжетній лінії презентації або відео. Плюс є кнопка експорту, так що можна створювати презентації, щоб поділитися ними на YouTube і Facebook, завантажити на свій ПК або відтворювати за допомогою програвача *PowToon*.

11

Готовий контент експортується у вигляді файлу MP4, його можна додавати до веб-сайту. Крім того, *PowToon* інтегрували з Google Drive для поліпшення функціональності; також є розширення для Chrome. Однак варто зазначити, що якісне створення графічних роликів навчального призначення з будь-яким із перелічених додатків вимагає від користувача не тільки професійних навичок у самій анімації, але і сценарних, режисерських і операторських умінь. Для того, щоб створити дійсно гарний ролик, потрібно зібрати команду професіоналів, здатних підійти до завдання творчо, цікаво, зрозуміло.

# **Покрокова інструкція**

<span id="page-12-0"></span>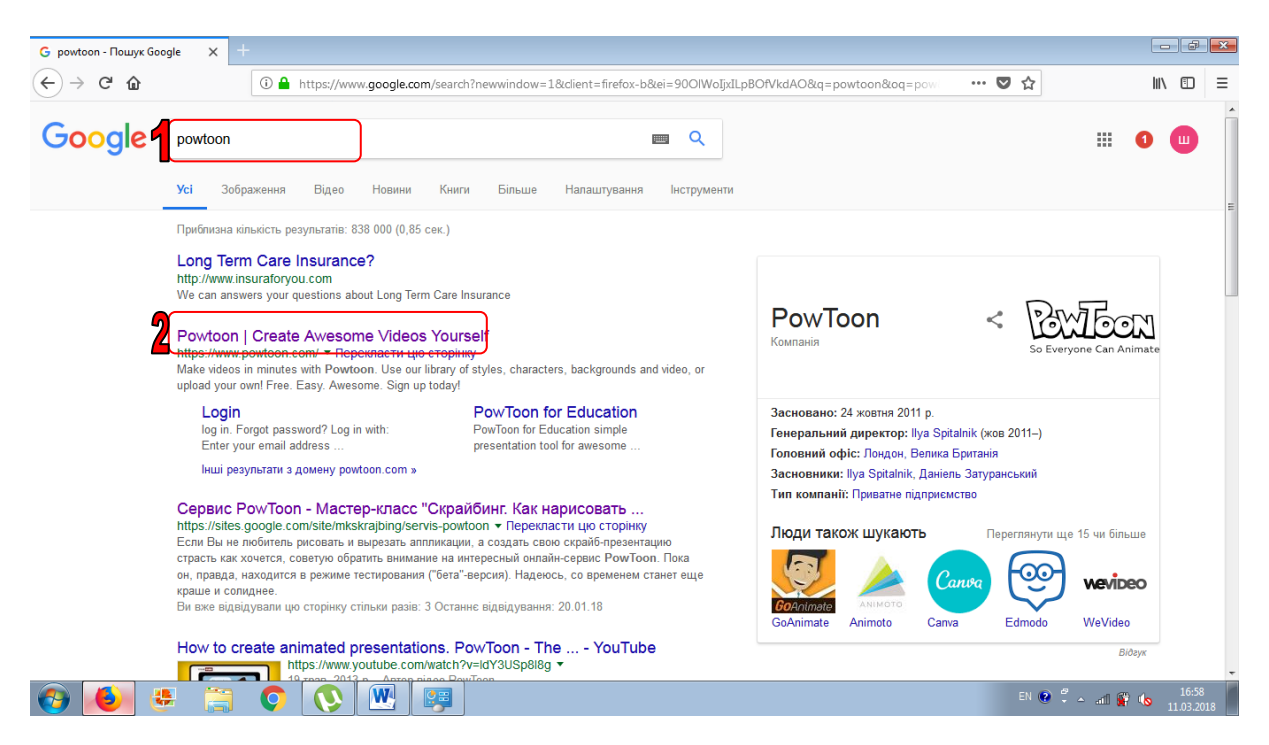

## *1. Для початку реєструватимемося.*

Заходимо на сайт (сервіс англомовний, у правому верхньому кутку натискаємо "Увійти " (Login) або привабливу кнопочку в центрі - " Почніть Прямо Зараз " (Start Now).

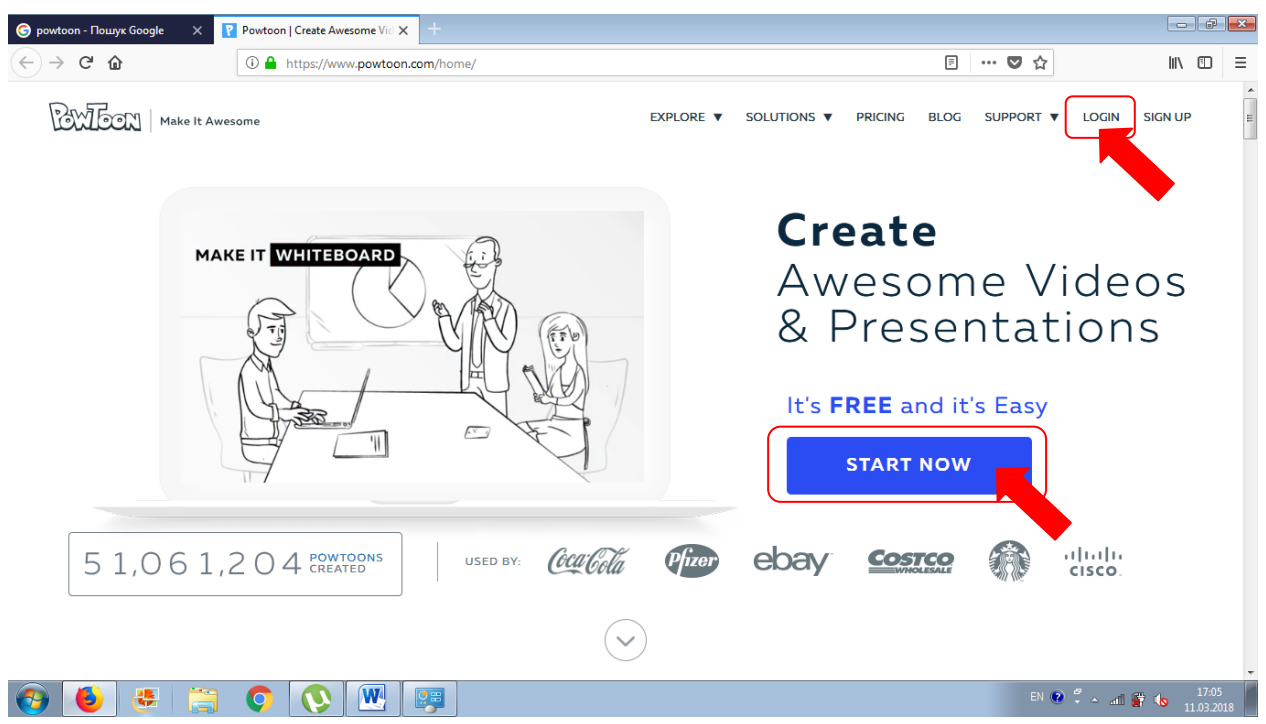

*2.* Можна зареєструватися, вказавши свій *e-mail* і придумавши пароль. А можна скористатися акаунтом від Google, Facebook, LinkedIn.

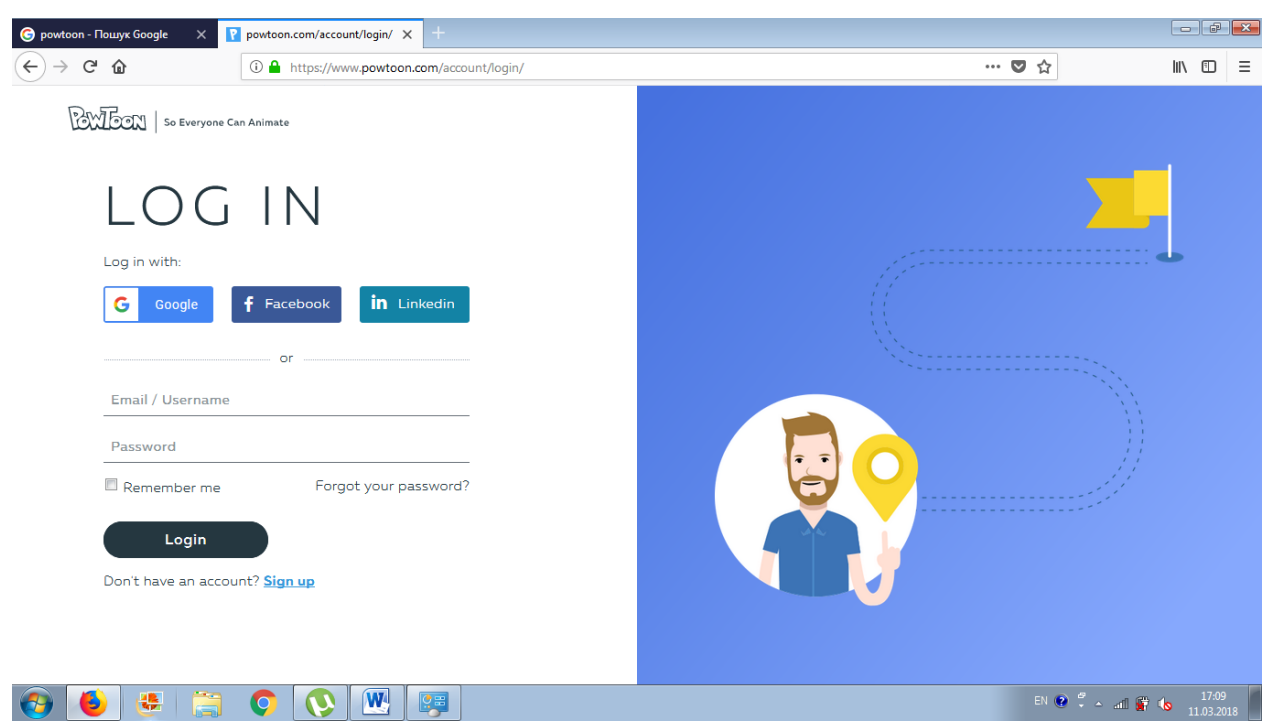

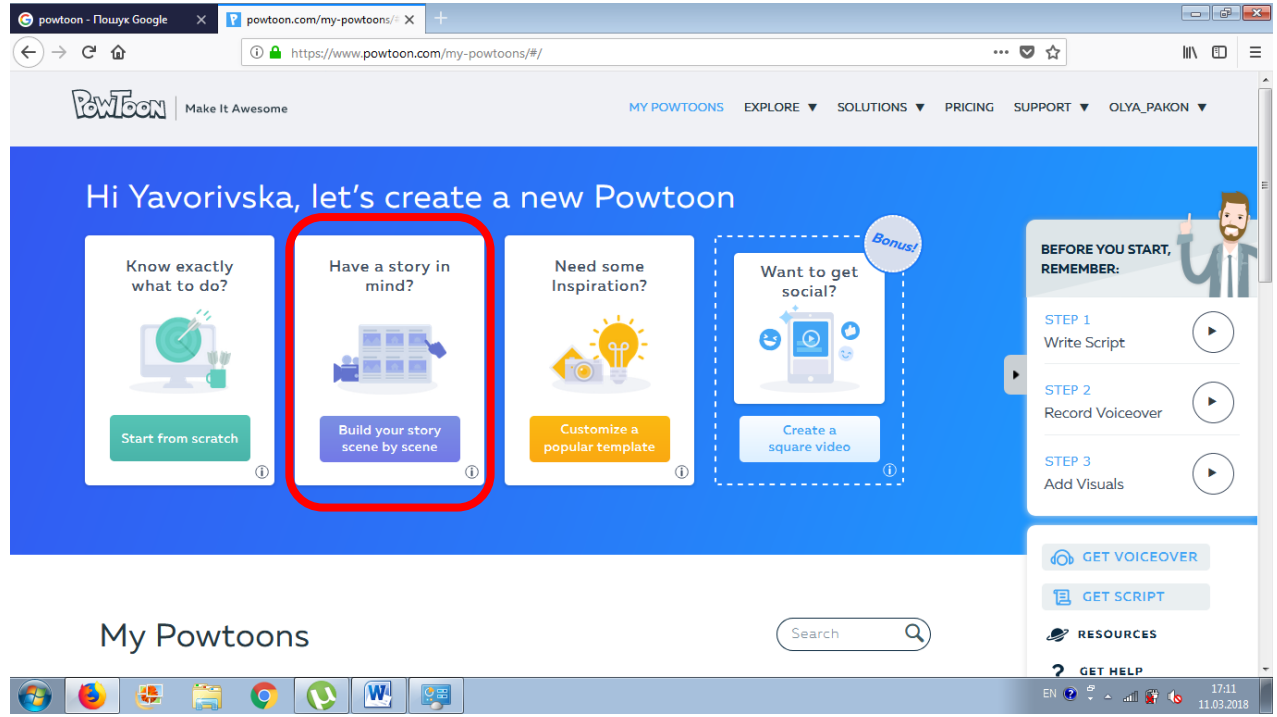

*3.* Для початку роботи над новою анімацією натискаємо кнопку "**STAR**T" поруч з написом "START CREATING AWESOME POWTOONS".

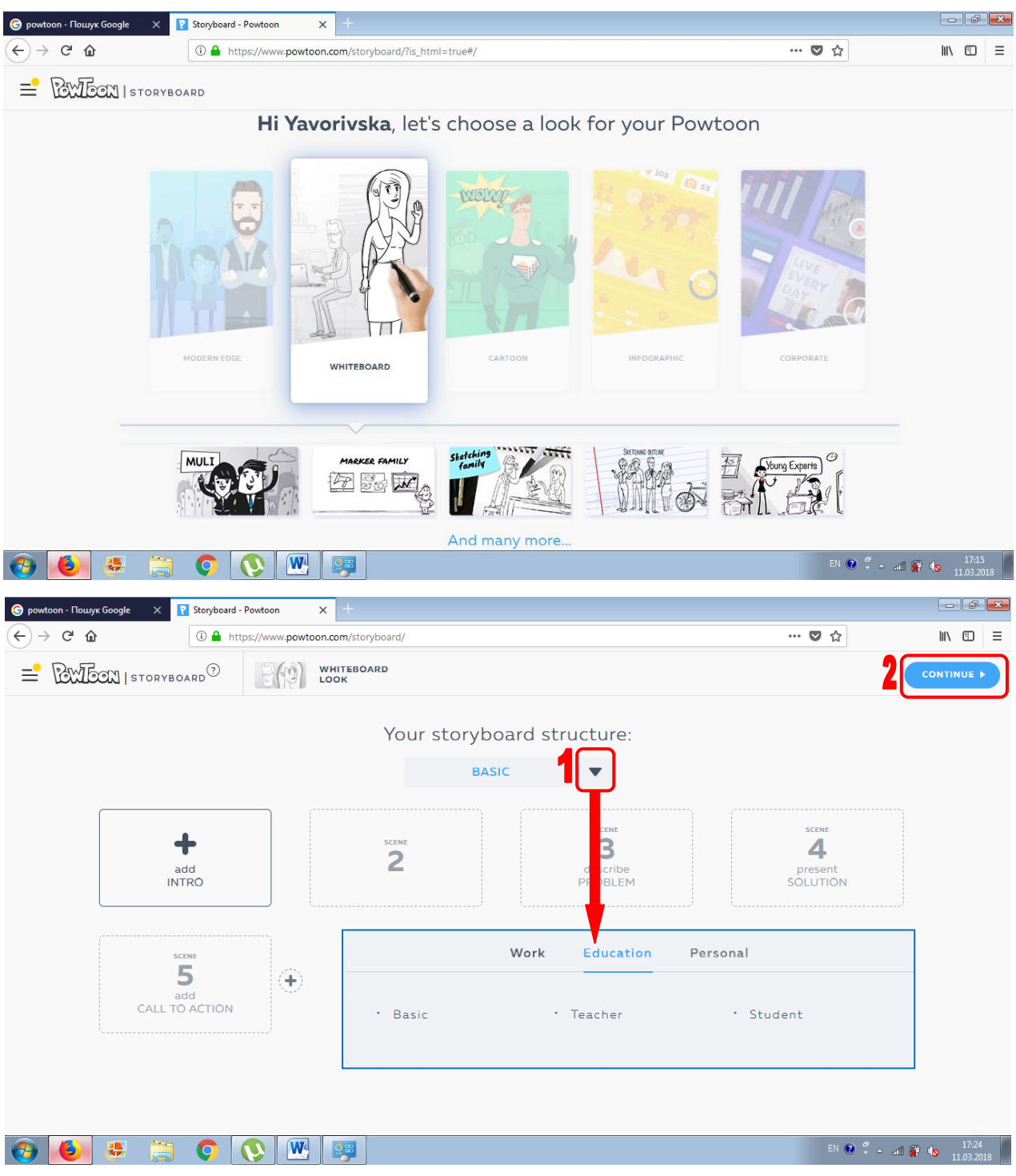

*4. Тепер потрібно попрацювати над шаблоном для анімації.* Виберіть категорію майбутнього відео, сам шаблон. Потім упевнено натиснути "**Continue**" - "Продовжити" – і починається завантаження презентації PowToon в новому вікні. На останньому етапі придумуємо назву для проекту і при бажанні додаємо до нього опис .

## **Розбираємося зі слайдами.**

У центрі знаходиться основна робоча область у вигляді слайда, на якому і буде розгортатися дія. Так як ми вибрали шаблон, у нас в основному полі вже знаходяться різні об'єкти (текст і картинки).

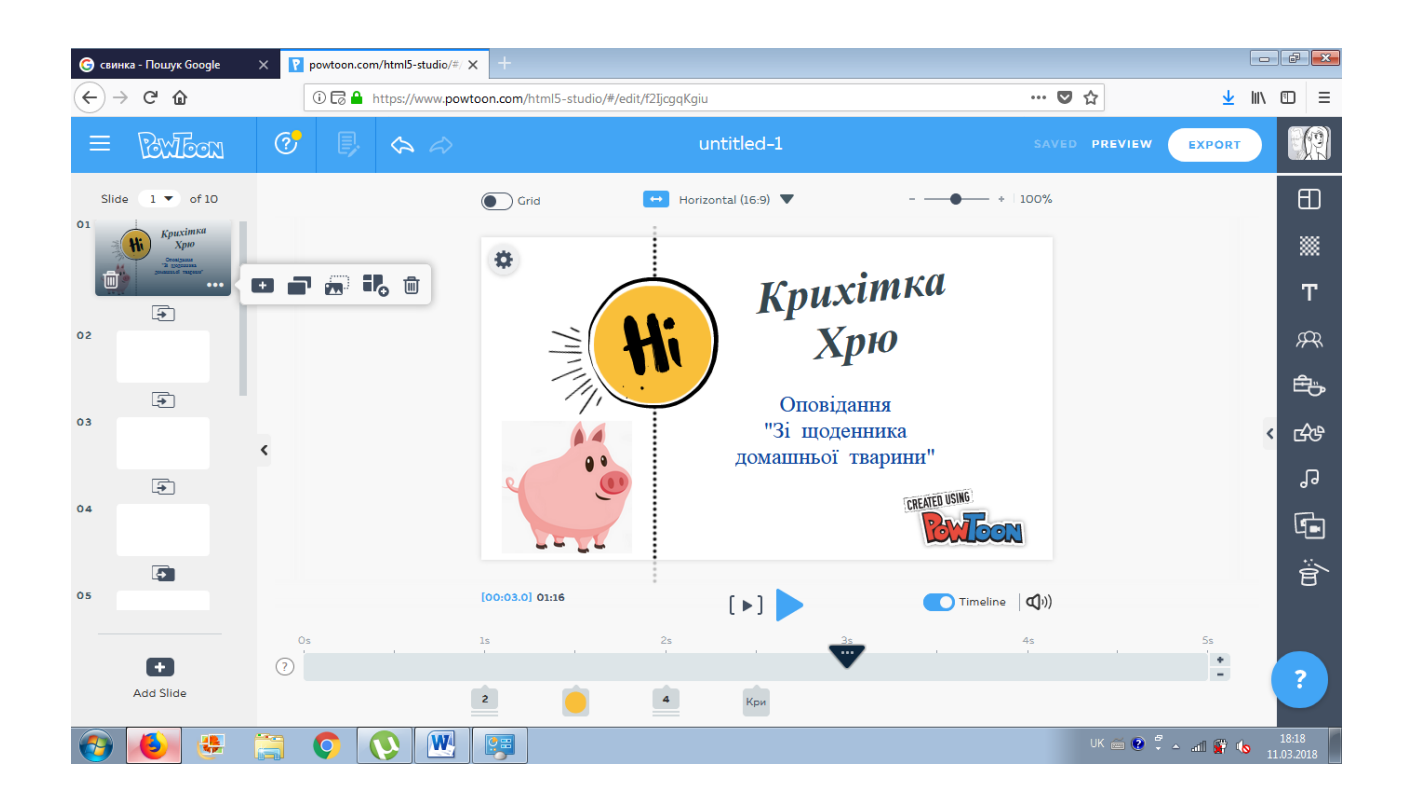

Зліва розташована панель слайдів (кадрів) презентації. Кожен кадр має невеликі перемикачі, які дозволяють додати нові або видалити лишні слайди, продублювати весь слайд або скопіювати об'єкти з одного слайда на інший.

Праворуч від робочого поля знаходиться своєрідна "бібліотека" для додавання в презентацію нових об'єктів.

Під основним полем з анімацією знаходиться шкала часу, на якій видно послідовність появи різних об'єктів. Під нею знаходяться іконки, пов'язані з самими об'єктами. Якщо клікнути по будь-якій з них, з'явиться відповідний об'єкт в робочому полі. На шкалі відображається час появи і зникнення об'єкта, а також ефекти, пов'язані з цими подіями.

*Наприклад*, герой презентації з'являється на третій секунді, а зникає на шостій. Причому з'являється він знизу вгору, а зникає зліва направо.

16

Порухавши сині смужки по шкалі часу, можна змінити час перебування героя на слайді.

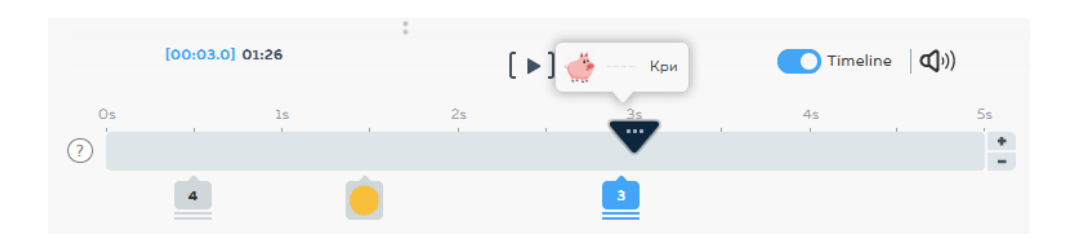

Зліва від шкали часу знаходиться панель для вибору напрямку появи (Enter) і догляду (Exit) персонажів з кадру. А можна підключити "руку", яка буде викладати картинки в кадр (натиснувши на значок із закресленою рукою). Слайд в будь-який момент можна програти - для цього зліва від тимчасової шкали є відповідні кнопки. Подовжити або вкоротити слайд можна , натиснувши значок "+" або "-" в кінці шкали часу.

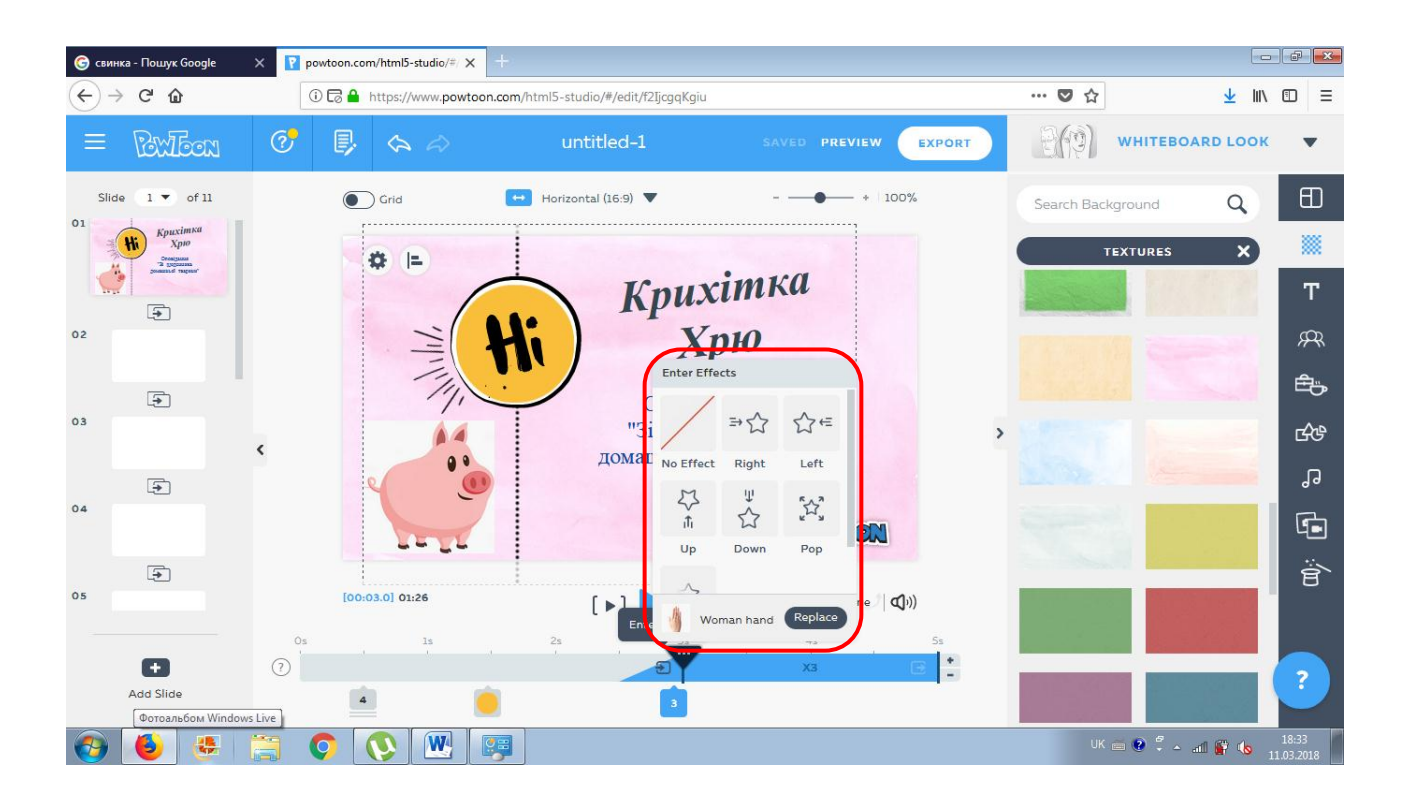

Останні штрихи - панель інструментів вгорі. Тут все просто. Дуже корисна клавіша **"Saved**" допомагає зберегти все.

Якщо Вас не влаштовують запропоновані в бібліотеці малюнки , можна завантажити свій - за допомогою кнопки "**Media"**. Краще вставляти малюнки з прозорим фоном. *Невелике уточнення: перед вставкою малюнка встановіть на шкалі часу червону стрілку в ту тимчасову позначку, коли за вашим задумом повинна з'явитися картинка, а потім приступайте до додавання зображення.*

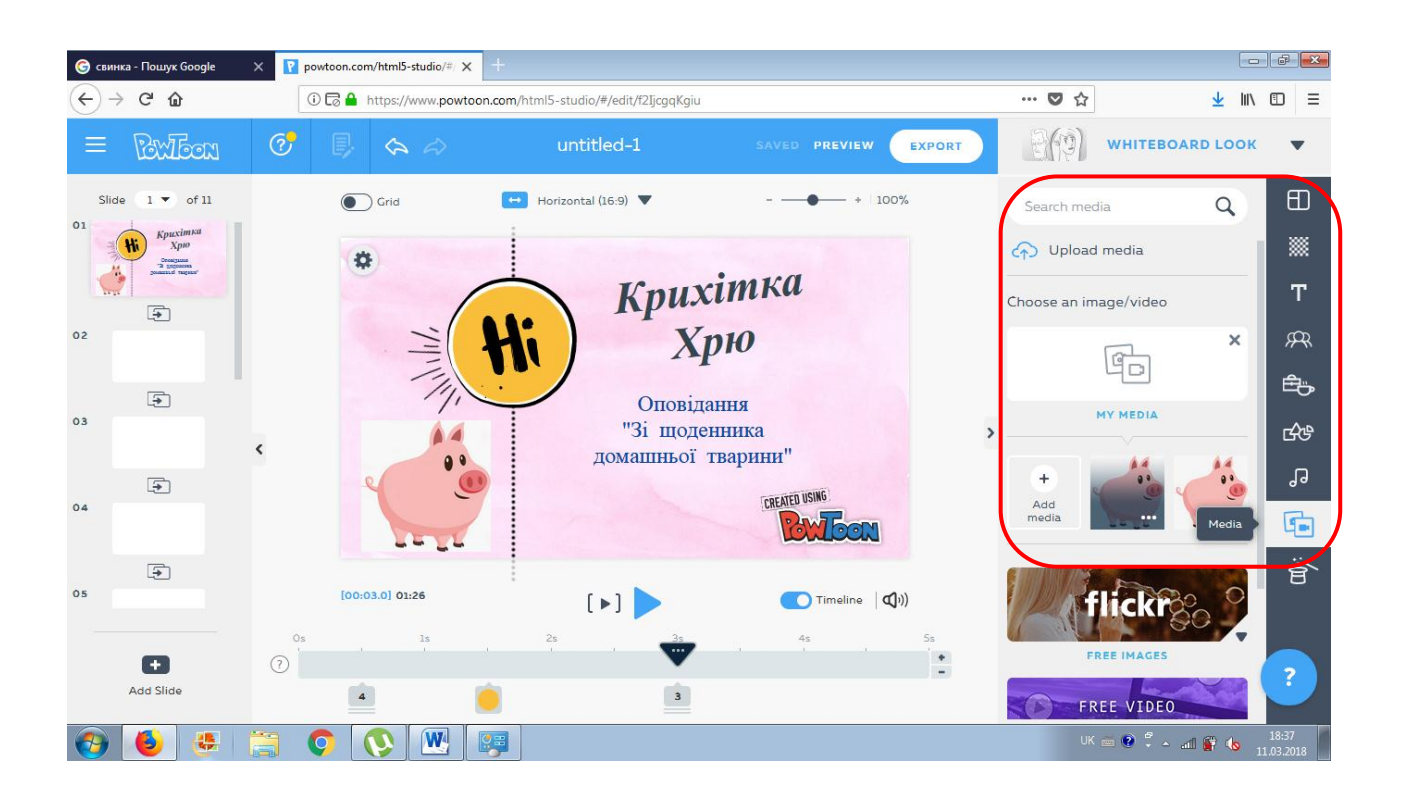

Кнопка "**Sound**" – для накладання музики і голосу. Безкоштовно з бібліотеки доступно обмежена кількість треків. Але нічого – можна завантажити свій аудіофайл (Add Music) або озвучку (Add Voiceover). Якщо музика не підійшла, її можна відправити "в кошик" (зображення кошика праворуч ) і завантажити нову.

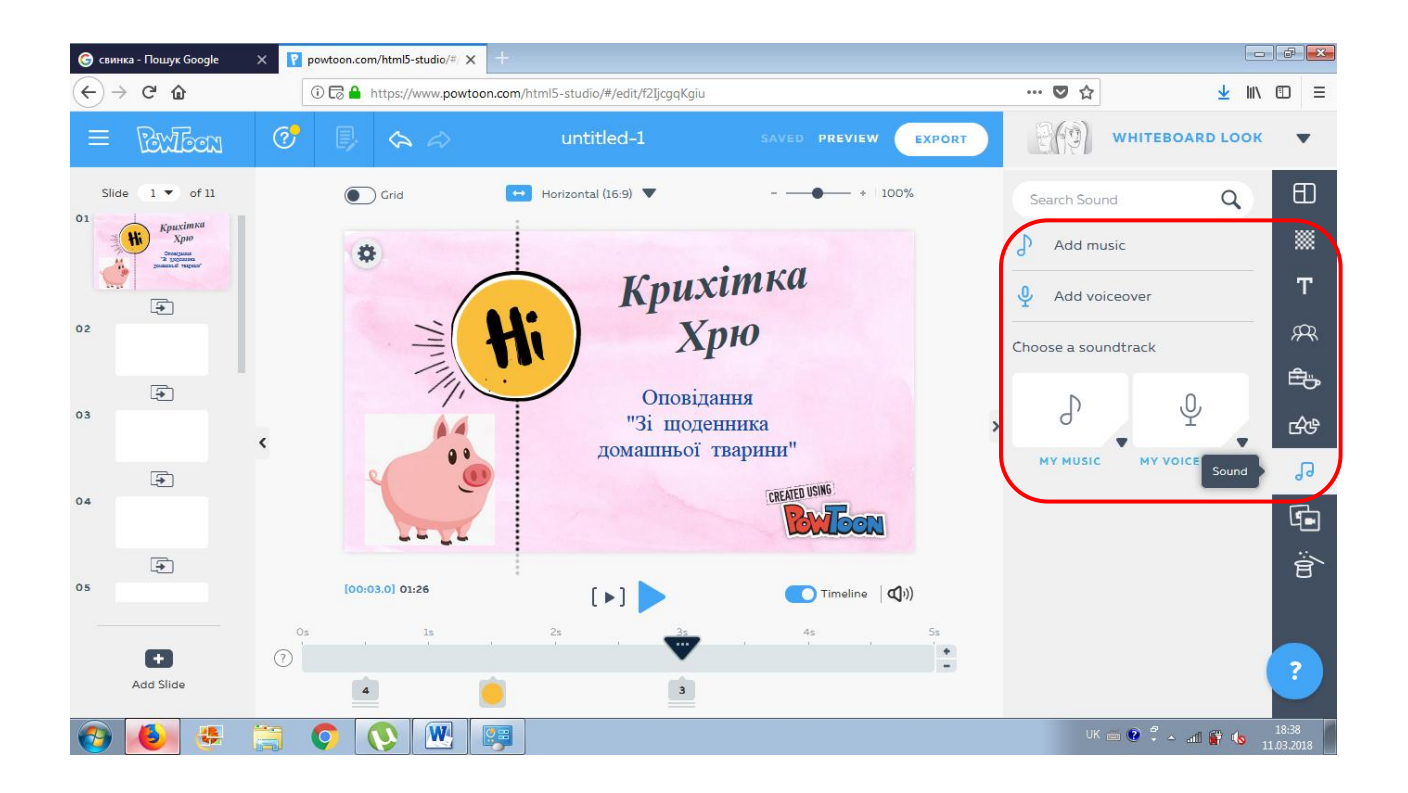

На верхній панелі є клавіша для додавання тексту (без ефектів) – "**Text**" і його редагування (шрифт, розмір, колір). На жаль, кирилицю поки підтримує тільки один шрифт – **Arial**.

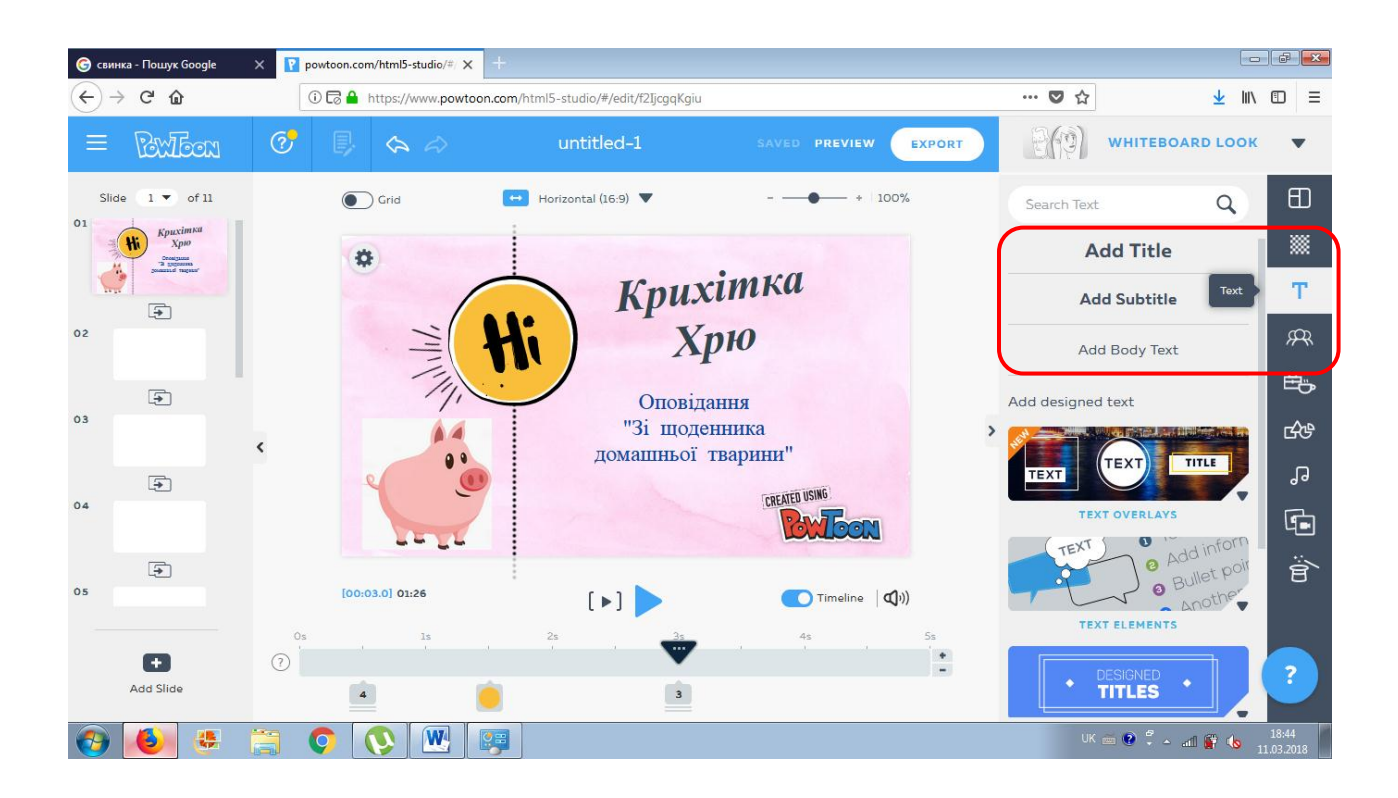

# **Публікуємо презентацію**

<span id="page-19-0"></span>Коли робота над презентацією закінчиться, можна влаштувати попередній перегляд (кнопка "**Preview**"), а потім і завантажити на YouTube (кнопка "**Export**" з відповідним логотипом). Єдине, що Вам потрібно – це наявність свого каналу на YouTube. Під час експорту PowToon запросить доступ до Вашого аккаунту на YouTube (доступ треба дозволити ), а потім почнеться завантаження.

На експорт відео буде потрібно певний час. Про закінчення завантаження сервіс сповістить електронною поштою. Якщо свого каналу на YouTube у Вас немає, а вставити презентацію хочеться на сайт або в блог, можна скористатися сервісним кодом. Щоб отримати код для вставки, в режимі попереднього натискаємо на синю клавішу вгорі – "embed". Вибираємо потрібний формат презентації, копіюємо код і вставляємо в блог або сайт.

Безкоштовна версія PowToon має свої обмеження:

- водяний знак PowToon на презентаціях;
- не передбачено збереження презентації на свій комп'ютер;
- час презентації до 5 хвилин;
- безкоштовно експортувати можна тільки 30 презентацій.

Крім того, сервіс налаштований на певний дозвіл екрана комп'ютера – не менше 1024 на 768. При меншому дозволі в екран не поміститься права панель інструментів або шкала часу. Незважаючи на такі обмеження, працювати в сервісі досить зручно і абсолютно не нудно. Порадуйте себе анімованою презентацією! Вам Вам сподобається!

20

# **Список джерел**

- 1. [https://www.powtoon.com](https://www.powtoon.com/)
- 2. <http://2biblternopil.blogspot.com/2013/12/powtoo.html>
- 3. <https://lifehacker.ru/2015/07/10/scribing/>
- 4. [http://io.nios.ru/articles2/61/3/skraybing-kak-instrument-](http://io.nios.ru/articles2/61/3/skraybing-kak-instrument-vizualizacii-myshleniya)

[vizualizacii-myshleniya](http://io.nios.ru/articles2/61/3/skraybing-kak-instrument-vizualizacii-myshleniya)

- 5. [http://zillion.net/ru/event/154/skraibingh-novyi-instrumient](http://zillion.net/ru/event/154/skraibingh-novyi-instrumient-dlia-privliechieniia-i-udierzhaniia-vnimaniia)[dlia-privliechieniia-i-udierzhaniia-vnimaniia](http://zillion.net/ru/event/154/skraibingh-novyi-instrumient-dlia-privliechieniia-i-udierzhaniia-vnimaniia)
- 6. [https://www.youtube.com/watch?v=2ZdGA4AuQBM&feature](https://www.youtube.com/watch?v=2ZdGA4AuQBM&feature=youtu.be) [=youtu.be](https://www.youtube.com/watch?v=2ZdGA4AuQBM&feature=youtu.be)
- 7. [https://www.youtube.com/watch?v=ty7vGC\\_Vclo](https://www.youtube.com/watch?v=ty7vGC_Vclo)